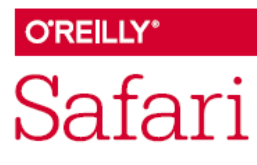

# Kullanıcı Rehberi

Safari, araştırmalarınız için kapsamlı bir içerik sunmaktadır. Safari kullanımına yönelik bilgilere aşağıdaki başlıklardan ulaşabilirsiniz.

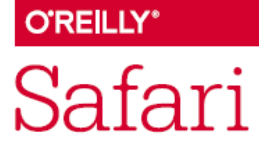

### Hesap Kurulumunuzu Tamamlayın

Safari hesabınızı kurmanız için web sayfanızda yer alanSafari linkini tıklayarak kişisel Safari hesabınızı oluşturabilirsiniz. Safari hesabınızı oluşturabilmeniz için kurum email adresinizi kullanmanız gerekmektedir.

Eğer erişimde herhangi bir sorun ile karşılaşırsanız Safari platformuna nasıl erişeceğiniz hakkında kütüphanecinize danışarak daha detaylı bilgi alabilirsiniz.

### Mobil Uygulamasını İndirin

Hesabınıza herhangi bir mobil cihazdan erişmek için Safari Queue uygulamasını indirin. Çevrimiçi ve çevrimdışı kullanım için sınırsız kitap ve video indirebileceksiniz. Safari üzerindeki tüm aktiviteleriniz tüm cihazlarınızda otomatik olarak senkronize edilecektir.

Uygulamayı indirmek için: safaribooksonline.com/apps/

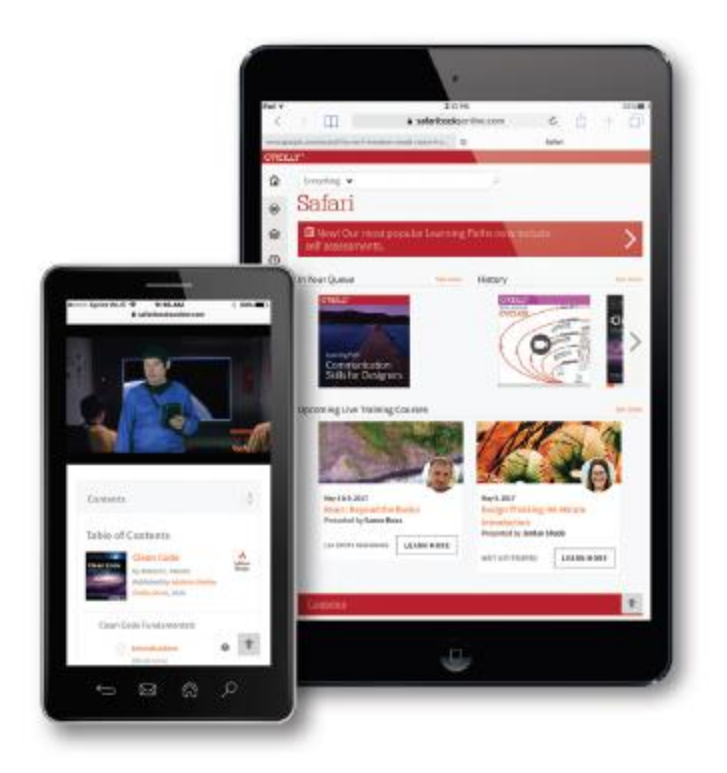

### **O'REILLY®** Safari

#### Favori konularını seç

İçerik önerilerinizi, sizi ilgilendiren konulara göre düzenleyebilirsiniz. Hesabınızı ilk oluşturduğunuzda, sık kullandığınız konuları seçmeniz istenecektir. Bu seçeneklere bağlı olarak, ana sayfanızda önerilen içeriği erişeceksiniz. Bu ilgi alanlarını istediğiniz zaman güncelleyebilirsiniz.

### Sıralama Özelliği

Safari'nin sıralama özelliği, daha sonra kullanmak üzere bir kitabın veya videonun tamamını (veya bir kitabın veya videonun yalnızca bölümlerini) hızla kaydetmenize olanak sağlar. Sıradaki öğelere Safari'deki herhangi bir sayfadan kolayca erişebilirsin.

#### **O'REILLY**\* Safari

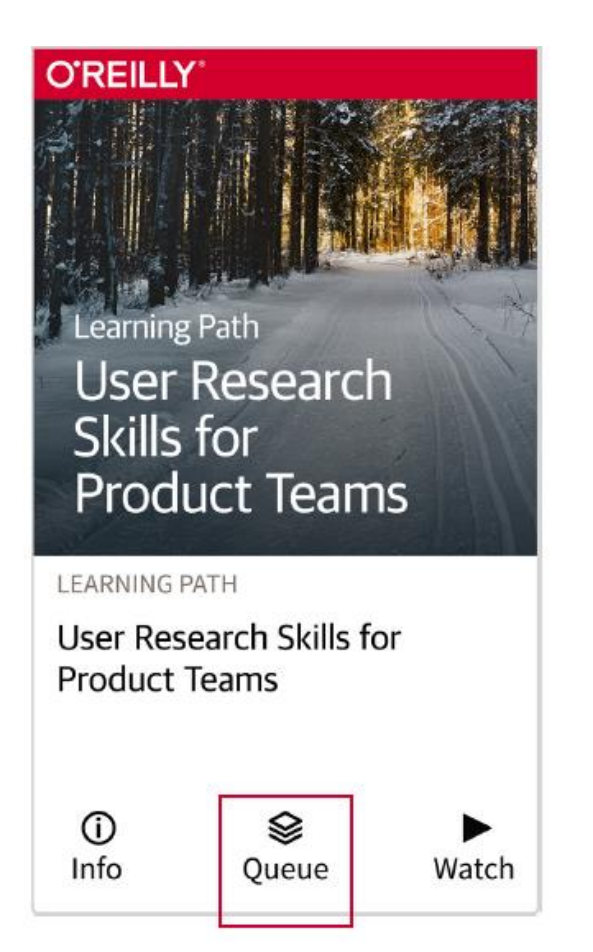

## İhtiyacınız olanı bulmak için gelişmiş aramayı kullanın

Başlık, yazar, isbn veya yayıncıya göre hızlıca arama yapabilirsiniz. Tüm Safari'yi geniş bir konuya göre araştırabilir ve sıralayabilir ya da yazara, medya türüne, alt konulara ve / veya yayıncılara göre filtreleyebilirsiniz.

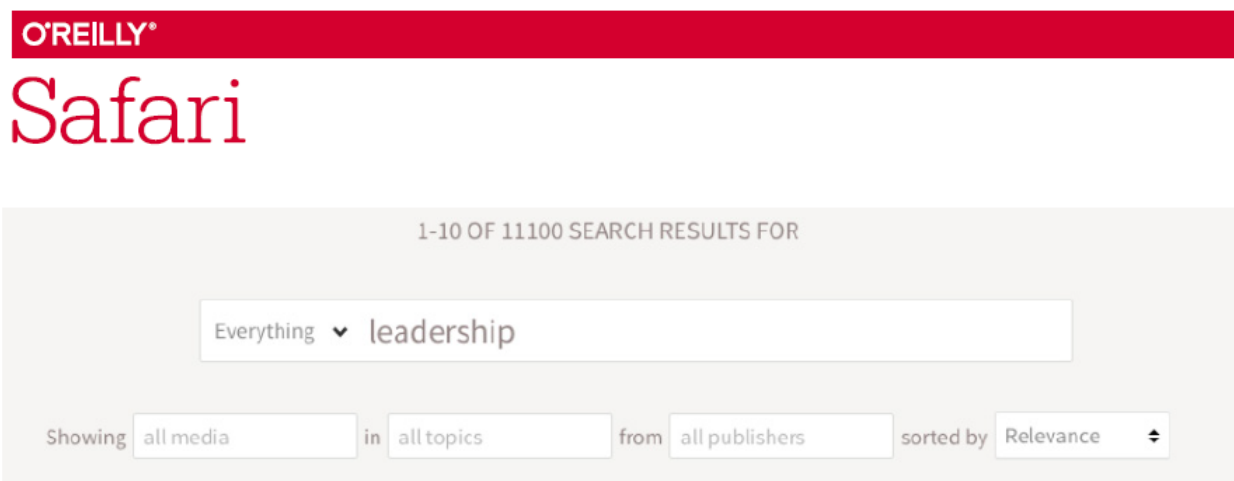

### Kişiselleştirilmiş önerilerinize göz atın

Kişiselleştirilmiş öneriler, seçtiğiniz konulara, ilginç bulduklarınıza ve diğer okuyucular arasında popüler olanlara dayanır. Zamanla, Safari önerilerinizi özelleştirmeye devam edecek, böylece siz en uygun içeriği görebileceksiniz.

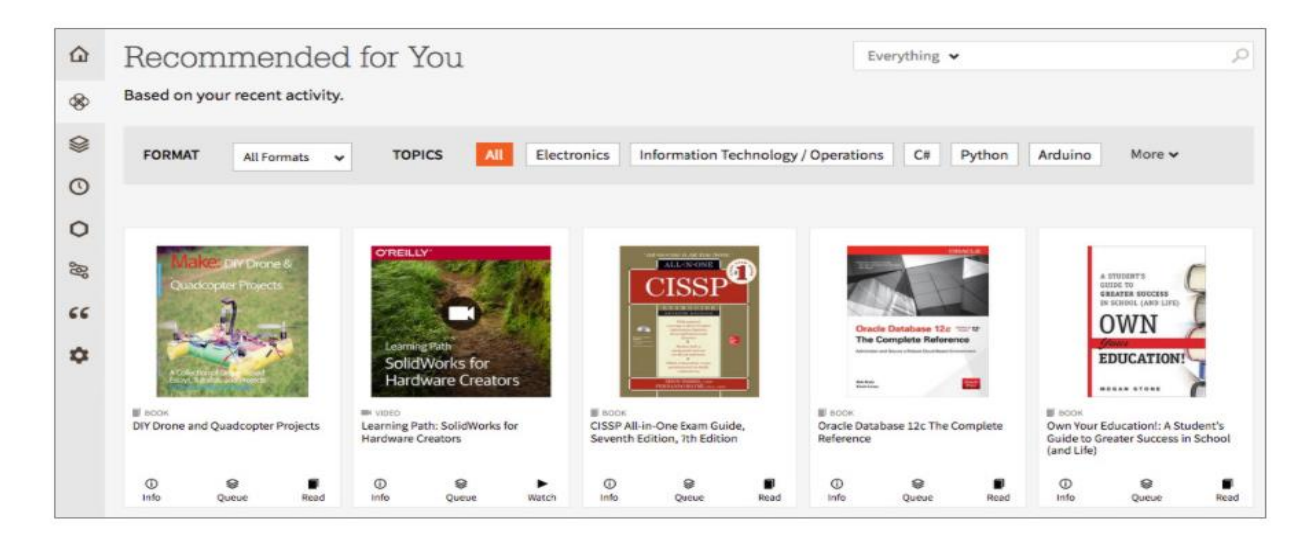

#### **O'REILLY**\* Safari

### Vurgulama ve Not Almaya

Önemli içerik bölümlerini vurgulayın ve öğrenmenizi geliştirmek için kendi notlarınızı ekleyin. Hatta vurgulamalar için sayfanıza bir bağlantı paylaşarak not alabilir ve başkalarıyla paylaşabilirsiniz.

### Değerli içeriği paylaş

Değerli bulduğunuz içeriği Twitter, Facebook ve Google da başkalarıyla paylaşabilir ya da bağlantıyı e-postayla gönderebilirsiniz. Eğer alıcılarınız bir Safari hesabına sahip değilse, bölümün küçük bir parçasını görürler. Bir Safari hesabına sahiplerse, doğrudan bağlantılı bölüme yönlendirilirler.

#### Destek için;

E-posta: [customercare@oreilly.com](mailto:customercare@oreilly.com)